Geosci. Model Dev. Discuss., 5, C1115–C1116, 2012 www.geosci-model-dev-discuss.net/5/C1115/2012/ © Author(s) 2012. This work is distributed under the Creative Commons Attribute 3.0 License.

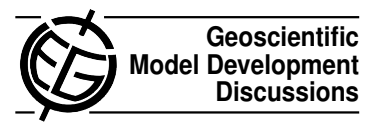

## *Interactive comment on* **"The Rock Geochemical Model (RokGeM) v0.9"** *by* **G. Colbourn et al.**

## **G. Colbourn et al.**

gcolbourn@hotmail.com

Received and published: 20 December 2012

I've added the following to the Appendix to make the instructions for getting the model going easier to follow:

## 0.0.1 Obtaining the model and getting it functioning

1. In the terminal, execute the following line to download the model from the svn repository:

svn co https://svn.qqy.bris.ac.uk/subversion/genie/branches/gree--username=genie-user

Careful when copying and pasting to make sure all characters come out, and there are no spaces in the URL. You will now have a copy of the model in a

C1115

directory named greg-s\_branch?r6324. Rename this directory genie.

- 2. You will now need to edit the files genie-main/user.sh and genie-main/user.mak in order to set environment variables (directory paths, compiler options and library locations) relevant to your system. Possible options you may need are commented out with a #. Replace ∼/genie\_dev and \$(HOME)/genie\_dev with the path to the directory containing the model (directory genie from step 1 above).
- 3. Test the compilation of the model by typing  $\text{make}$  from the directory  $\text{genie}$ -main. Most likely it won't work first try and will need some tweaking of variables and flags. See https://source.ggy.bris.ac.uk/wiki/GENIE:Compiling (username: genie-user, password: tosca) for tips on compilation.
- 4. Once the model compiles without error, run the tests to make sure it is functioning properly. Again from the directory genie-main, type: make assumedgood [this makes the assumed good files that the test results are compared to] make test [runs a basic test] make testebgogs [tests the atmospheric and ocean physics parts of the model] make testbiogem [tests the biogeochemistry module]
- 5. Assuming all tests pass, move on to the following section to learn how to run experiments as done for this paper.

Interactive comment on Geosci. Model Dev. Discuss., 5, 2007, 2012.